# DESIGNING AND PRINTING POSTERS AT GIOS INFORMATICS LAB

Cindy D. Zisner Technology Support Analyst

- □ Today, posters are much easier to create and print with the use of computers and large-format printers.
- $\Box$  This presentation provides tips using PowerPoint and printing to the GIOS Informatics Lab largeformat printer.
- □ Tips given here are for Microsoft Powerpoint 2007.

# Setting Page Size

- $\Box$  It is advisable to set your page size before actually placing items on your poster, so items don't shift after you have nicely set them in place.
- □ Go to the Design tab, then Page Setup
- $\Box$  Set Width equal to 56 or less inches (that's the max)
- $\Box$  Set Height equal to 36 (also the max because of printer limitations)
- □ Make sure measurements are in inches *not centimeters or pixels*
- □ Under Orientation select Slides to Landscape

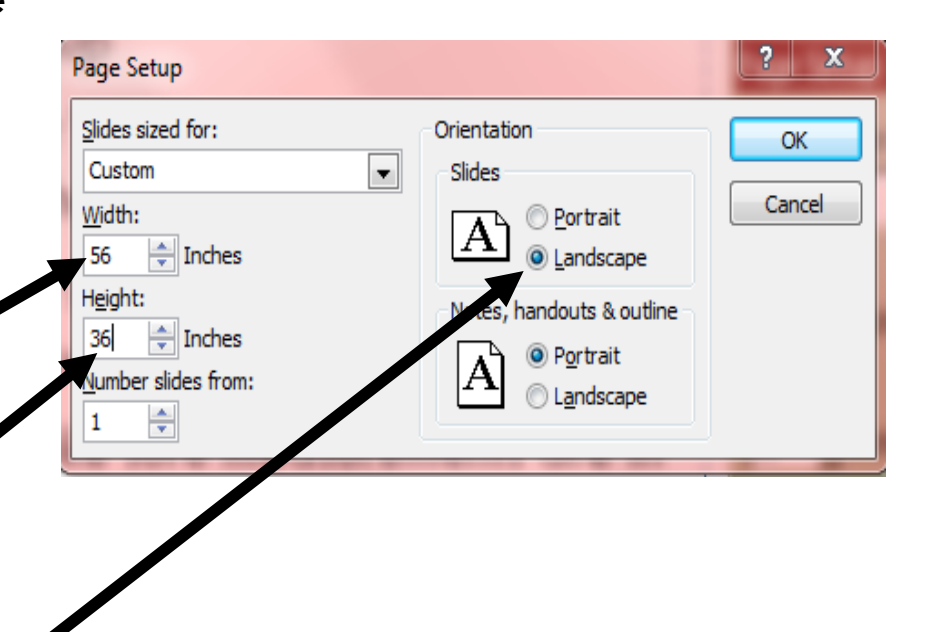

### Reading Your Poster

- □ Your poster is telling a story of your work
- □ Design an easy-to-follow format
- □ Generally, we read left to right and top to bottom
- □ Use large enough characters; usually no smaller than 18 point

#### Title and Authors

- $\Box$  Title and authors are important
- $\Box$  Letter size for the title should be from 1-2 inches (72-144 points)
- □ Authors' names and affiliations may be smaller to save space
- $\Box$  Use full names and addresses (this is specific to CAP LTER posters)

## Other Format Tips

- □ Font refers to the style of the lettering, e.g., Times Roman or Arial, an easy-to-read sans serif font
- $\Box$  Point size refers to the size of the characters
- $\Box$  Normal reading point size is 12 pt and this presentation is 24 pt so you can see the difference (when viewing at 100%)
- □ Point size for the body of your poster should be readable from a distance of 4-5 feet
- $\Box$  Minimum size of 18 point is best and more line spacing makes reading easier
- □ Don't be afraid to use "white space" to emphasize and make your poster more readable

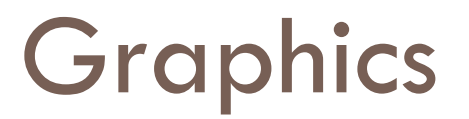

- $\Box$  The graphics that you use on your poster should have a minimum resolution of 150 dpi; a higher resolution is sharper
- □ Don't overuse bright colors that distract from your data
- □ Color can be used to accent and improve clarity of graphs but minimize the use of red and green because of colorblindness

#### Saving Your Poster

- $\Box$  It is advisable to save your poster periodically as you work on it
- $\Box$  Do not save to the C drive of the machines in the Computer Lab
- □ Save on your thumb drive

# Printing Your Poster

- $\Box$  These instructions are specific to the GIOS Data Lab HP DesignJet large-format printer
- Go to File, Print, and select<br>"\\asuprint1.asu.edu\GIOS-Datalab-DesignJet-Plotter" from the pull-down menu
- □ Click on Printer Properties

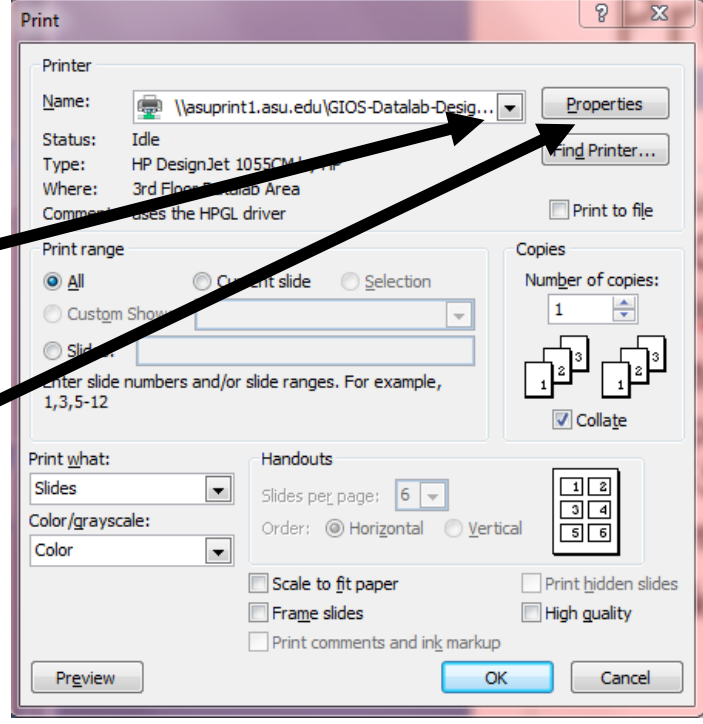

#### Printer Properties

- □ On the Paper Size Tab select Landscape (unless your dimensions are meant to be portrait with 36 inches being the width)
- □ Click on More sizes to create your specific size

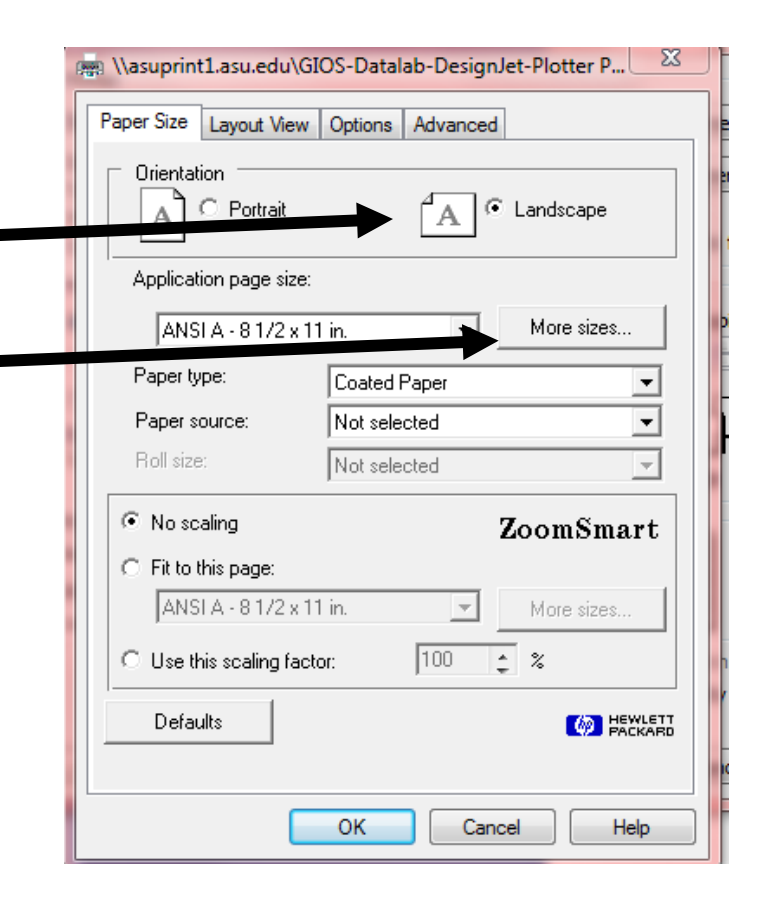

### More Sizes Setting

- **D** Under Custom paper size **E** enter your width to 56 or less, depending on what you set your Page Height to in Page Setup and
	- **Height to 36 or less,** depending on what you set your Page Width to in Page Setup
- □ Click OK twice to go back to the Printer

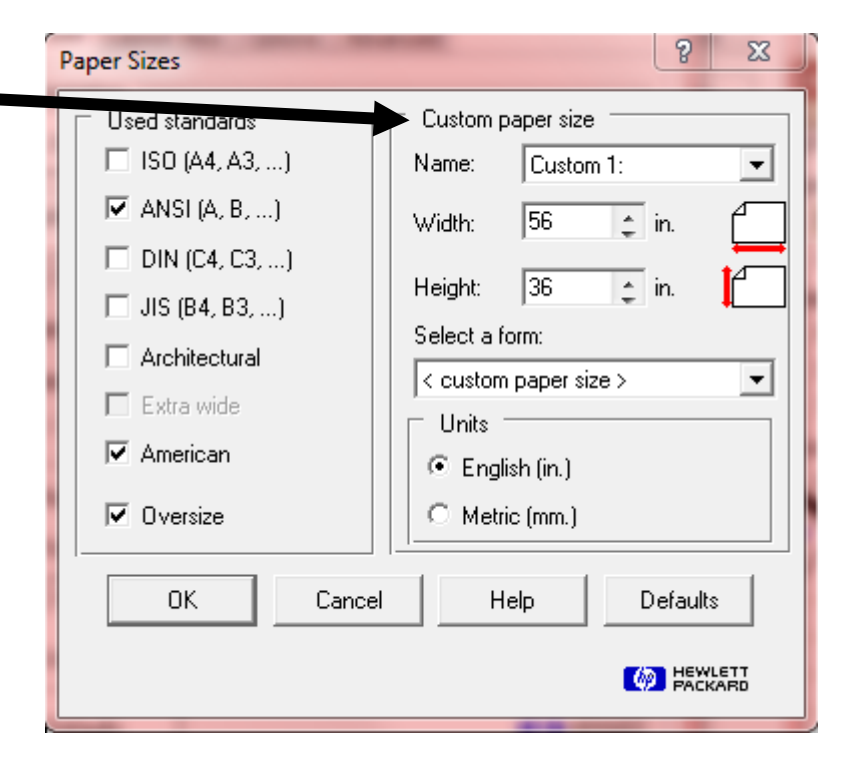

# **Printing**

- □ You can Preview your poster before printing
- **D** From Preview you can click on Print to print or Close to get back to this Print dialog box
- □ Click on OK to print

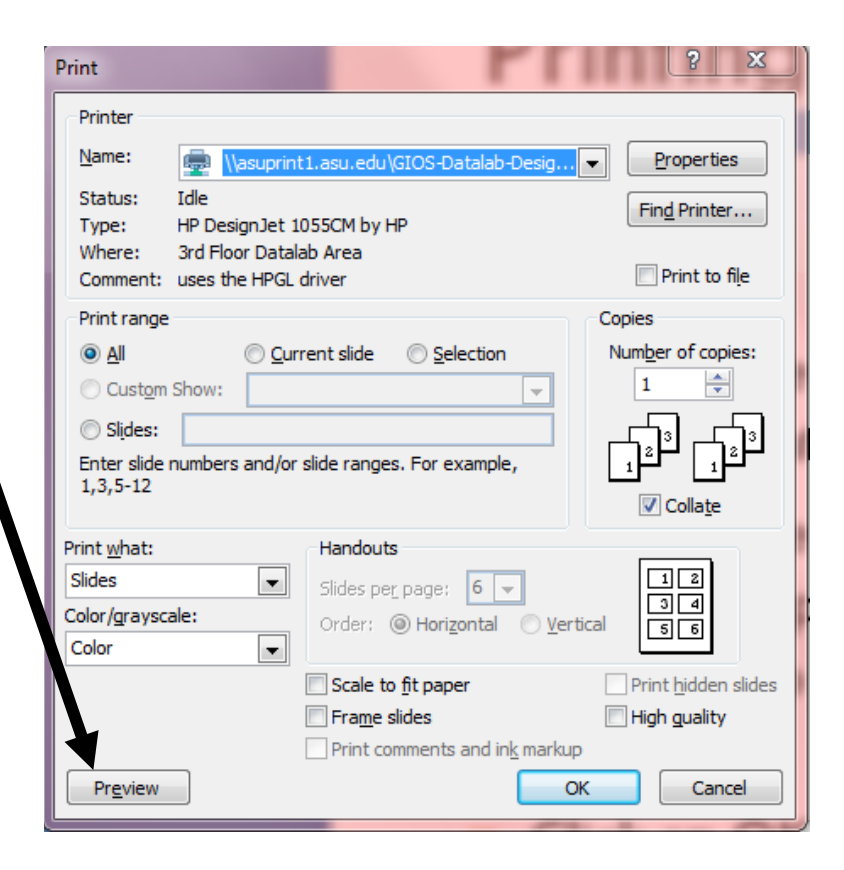

# After Printing

- □ For CAP LTER Poster Symposium participants, please submit an electronic copy of your poster to [Cindy.Zisner@asu.edu](mailto:Cindy.Zisner@asu.edu) (only if <1Mb). If larger please contact to make arrangements.
- $\Box$  Instructions for putting up poster at Symposium will be sent to you.
- Your final poster will be put on the CAP LTER website as a pdf

# Things to Remember

- Make sure your poster is easy to follow – most people read left to right and top to bottom
- □ Font size and line spacing are important for readability
- □ Color can and should be used for emphasis but don't overdo
- □ Posters are often mounted on tack boards with push pins so do not trim off the white margin so you have a place for pins rather than directly on your poster